# Excel for Confluence

## 在可自定义的表格和图表中共享Excel电子表格中的内容

#### 在Confluence页上直接显示Excel 数据

## 从不同位置拉入Excel文件

### 使用高级功能和格式生成表

使用Excel宏访问、格式化和共享Excel电子表 格中的数据,并将其作为合并页中的表格,或 者将其与Chart宏组合以在图表或图形中显示 Excel数据。

**≭** Confluence Spaces ~ People Questions Create … Search  $Q \qquad Q \qquad Q \qquad Q \qquad \blacklozenge$ Dashboard / Examplegear Demo Home b @ ▲ Edit ☆ Save for later ● Watching < Share × **Examplegear Performance**  $\boxdot$ Created by Automation, last modified just a moment ago  $99$ Performance by Sales Rep Revenue by Quarter ② 20,000  $\angle$  Edit directly 17,500 t. **Name** Revenue % of Individual Goal % of Total Start 15,000 Generated Revenue **Revenue** Date 12,500 Jasmine \$1,000,280 130 56  $1/15/14$ 10,000 Stone 7,500 Hank \$995,014 95  $24$  $3/19/17$ Johnson 5.000 \$740,019 **Jim** 80 20 10/15/17 2,500 Robertson New Licenses Renewals Like Be the first to like this No labels <sup>@</sup>  $\bullet$ Write a comment...

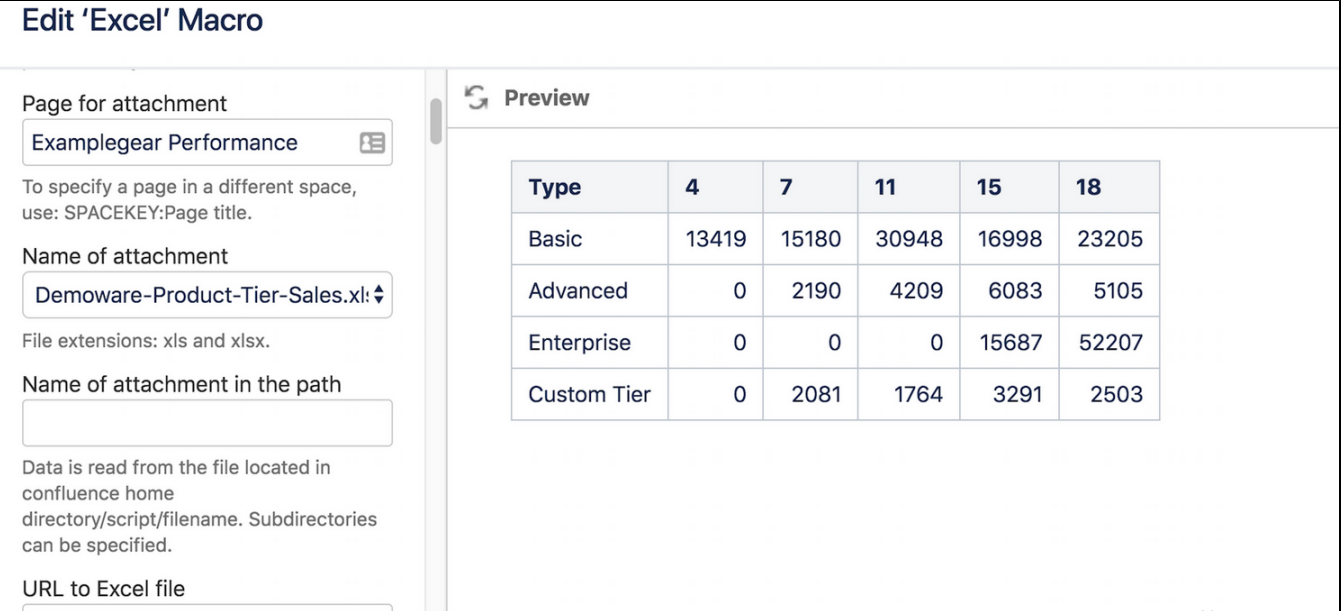

显示连接到Confluence页的Excel文件、 Confluence服务器或外部URL中的数据

通过自动汇总和编号、列和行排序以及自定义 CSS样式,在漂亮的功能表中共享Excel数据。 为用户提供将表导出或下载为CSV文件的选项。

# Performance by Sales Rep

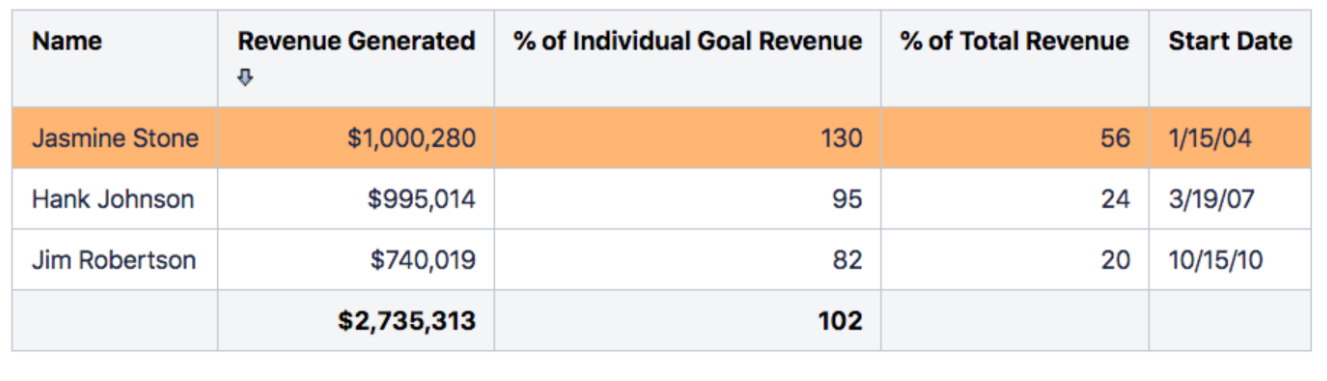

### 功能清单

Excel宏在Confluence页上显示一个或多个Excel工作表。包括以下功能:

- 支持多种Excel格式
	- Excel 95、97、2000、XP和2003工作簿中的xls格式
	- Excel 2007及更高版本的xlsx格式(从5.0版开始提供)
- Excel文件的灵活位置
	- 附件
		- 统一资源定位地址 Confluence服务器文件系统
- 与Chart宏兼容以创建图表
- 工作表选择-一个或多个或全部
- 列选择-任何列,包括隐藏列
- 支持常见的表格功能,包括排序、自动编号、自动总计和样式设置
- 启用将电子表格转换为本机表格
- 为Confluence启用宏安全性以允许控制url和配置文件参数。
- 支持大多数Excel公式-当由于未知公式而无法计算单元格值时,单元格将在结果表中显示"N/a"。表中只显示具有已知计算结果的单元格值。

宏设置

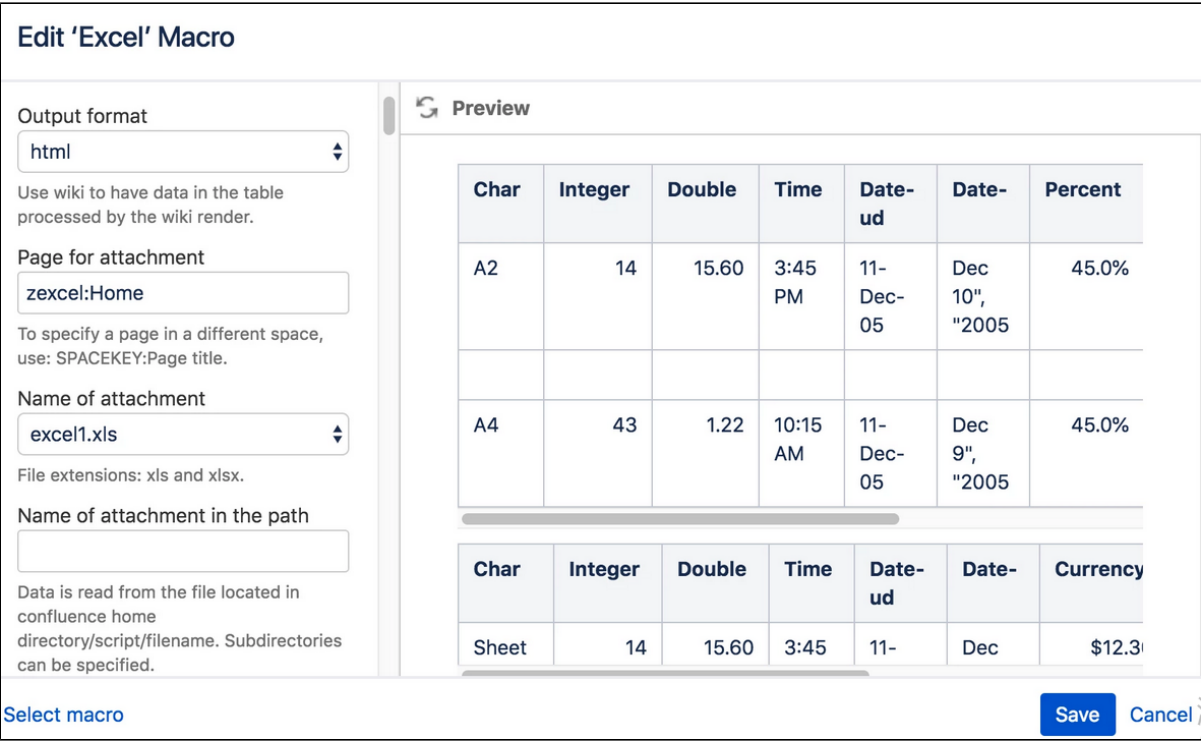

<https://marketplace.atlassian.com/apps/216>

<https://bobswift.atlassian.net/wiki/spaces/XL/overview>